# Hydra Renderer FAQ's

## Список наиболее чато-задаваемых вопросов

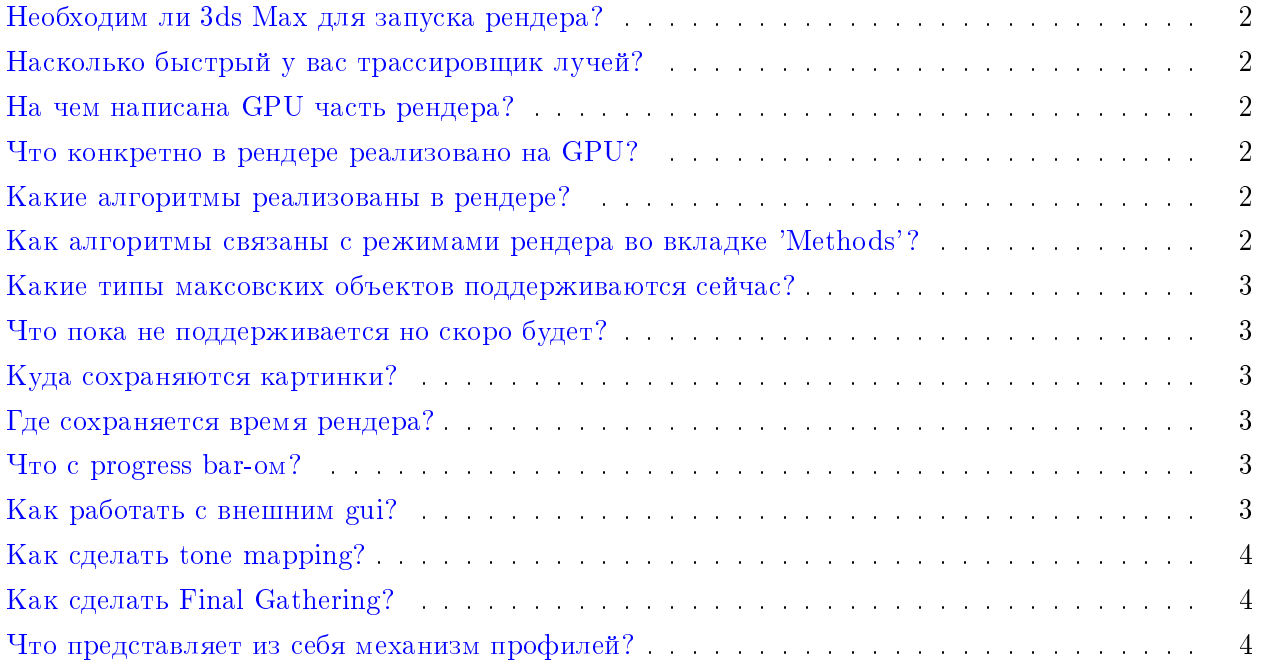

#### <span id="page-1-0"></span> $\hat{a}$  Необходим ли 3ds Max для запуска рендера?

Для демонстрации работы рендера макс не обязателен; stand-alone версия управляется через hydra gui.exe и открывает сцены в формате .dae или .vsgf (внутренний).

<span id="page-1-1"></span>насколько быстрый у вас трассировщик лучей?

Мы периодически проводим сравнение с самой быстрой из известных GPU реализаций [\[1\]](#page-4-0) и стабильно достигаем 70% их скорости. Вы можете провести сравнения самостоятельно, запустив hydra gui.exe и включив статистику (Ray Tracing  $\geq$  Statistics). Список Measure показывает, какие типы лучей замеряются в данный момент.

<span id="page-1-2"></span>На чем написана GPU часть рендера?

 $B$  основном CUDA, немного OpenGL3+. Последнее используется для отображения различной отладочной информации вроде положений фотонов.

<span id="page-1-3"></span>Что конкретно в рендере реализовано на GPU?

Все алгоритмы реализованы полностью на GPU. Центральный процессор (Ц.П.) занимается только построением ВVH дерева перед началом рендеринга. В процессе рендера Hydra не грузит Ц.П. Вы можете параллельно работать с другими программами, не использующими интенсивно GPU.

<span id="page-1-4"></span>Какие алгоритмы реализованы в рендере?

 $B$  настоящий момент Hydra использует 4 основных рассчетных алгоритма:

- 1. Адаптивную трассировку путей Path Tracing  $[2]$ .
- 2. Кэш освещенности Irradiance Cache (IC)  $[3]$ .
- 3. Стохастические прогрессивные фотонные карты SPPM [\[4\]](#page-4-3).
- 4. Хитрый многомерный фильтр на основе  $[5]$  (режим Multi-Layered).

#### <span id="page-1-5"></span>Как алгоритмы связаны с режимами рендера во вкладке 'Methods'?

Как правило, различные режимы используют комбинацию методов.

- 1. Path Tracing обыкновенная трассировка путей.
- 2. Irradiance Cache + Path Tracing сначала строится кэш освещенности, после чего адаптивной трассировкой путей просчитывается финальное изображение. Подробно можно прочитать в  $[2]$ .
- 3. Path Tracing + SPPM (caustics) режим использует SPPM для рассчета каустиков и трассировку путей для остальных компонент освещения.
- 4. Path Tracing + SPPM (caustics) + IC  $\overline{\phantom{a}}$  го же что и предыдущее, но вторичную диффузную освещенность вычисляет при помощи кэша освещенности.
- 5. SPPM (secondary) использует SPPM для вычисления вторичной диффузной освещенности.
- 6. SPPM (all) использует SPPM для вычисления и первичной и вторичной освещенности.
- 7. Multi-Layered отдельно вычисляет изображения падающей вторичной освещенности,  $\phi$ ильтрует при помощи многомерного фильтра из [\[5\]](#page-4-4) и комбинирует результат. В настоящий момент над методом идет активная работа. Он неплохо показывает себя на архитектурных сценах.

<span id="page-2-0"></span>Какие типы максовских объектов поддерживаются сейчас?

- 1. Материалы Standart и свои hydraMaterail.
- 2. Текстуры Bitmap и NormalBump.
- 3. Источники все стандартные, квадратный mr area и сферический mr area.

<span id="page-2-1"></span>Что пока не поддерживается но скоро будет?

Aнимация, Multi-GPU, Очень Большие Текстуры, Сеть (возможность рендерить на удаленной машине), разные хитрые модели материалов и источников (пишите нам - какие именно Вам нужны больше всего!), импорт VRay-евского контента.

<span id="page-2-2"></span>**Куда сохраняются картинки?** 

В папку со сценой (где находитя .max файл). Для каждого рендера сохраняется обычное изображение, hdr изображение и изображение с примененным tone-mapping ом (с суффиксом  $'$ tm').

<span id="page-2-3"></span>Где сохраняется время рендера?

<span id="page-2-4"></span>К имени сохраняемого изображения дописывается время рендера в секундах.

Yo c progress bar-om?

Он показывает что что-то происходит, но пока не сильно правильно оценивает время. Поэтому нендер может завершиться на 60-80% или прыгнуть сразу с 0 до 50%. Не обращайте на это внимания, это нормально. Рендер завершиться только когда закончит рассчет в соответствии с установленными настройками (в текущей версии поменять эти настройки вы можете только через внеший gui).

<span id="page-2-5"></span>**Как работать с внешним gui?** 

Сначала запускаете hydra\_gui.exe вручную. В папке со сценой (где лежит максовский файл)  $i$ создаете пустой текстовый файл с именем 'dummy.dae'. Далее File->Open Scene, указываете 'dummy.dae'. Путь необходимо указывать на случай, если вы будете использовать механизм профилей. Затем в максе, в интерфейсе рендера отмечаете галочку 'Use External Hydra Gui' и нажимаете 'Render'. После этого рендер запустится с собственным окном, в котором Вы сможете полетать по сцене. Важный момент: если хотите перемещаться по сцене, в разделе камеры задайте тип камеры 'Euler'. Если хотите экспортировать камеру из макса, задайте тип камеры как 'UVN'.

#### <span id="page-3-0"></span>Как сделать tone mapping?

В текущей версии для этого придется использовать внешний графический интерфейс. Регулируете силу тон-маппинга при помощи двух слайдеров (White Point и Strenght) и нажимаете кнопку 'Tone Map Again' чтобы увидеть результат. Кнопка иногда работает не с первого раза. Нужно надавить, подержать и отпустить. Не забудьте внизу вместо 'Show simple image' выбрать 'Show tone mapped image'. Галочка 'Bloom' пока не работает. Вы также можете использовать любую стороннюю программу для реализации более сложного тон-маппинга, скармливая ей .hdr или .tiff файл, в котором сохраняется оригинальное HDR изображение.

#### <span id="page-3-1"></span>Как сделать Final Gathering?

К сожалению в текущей версии с этим придется немного помучится. Запускаете рендер с использованием внешнего gui (сначала запускаете gui вручную, после чего в плагине нужно отметить галочку external gui и запустить нажать 'Render'). Идете во вкладку SPPM (diffuse), отмечаете галку 'Enable', ставите gather bounce в 0. Нажимаете 'Single Pass' и приблизительно оцениваете плотность получившейся фотонной карты. Поскольку FG использует фотонную карту лишь как грубое приближение светимости, вам не нужна высокая плотность. Это только снизит скорость. Подбираете параметром Initial Radius и числом фотонов то что хотите получить в качестве этого грубого приближения светимости на глаз. После этого ставите gather bounce в 1, параметр 'Re-Trace Each Pass Of' ставите где-нибудь в районе 20, омечаете галочку 'Progressive' и нажимаете кнопку 'Path Tracing'.

#### <span id="page-3-2"></span>Что представляет из себя механизм профилей?

Данный механизм предназначен для исправления ошибок импорта из внешних файлов. Также использовался на ранней стадии разработки плагина. Если по какой-то причине материал или источник был импортирован из внешнего файла или макса неправильно, у вас есть возможность его исправить. Для этого во вкладке File выбираете Edit Hydra Profile, после чего открывается текстовый редактор xml - файла hydra profile.xml. Этот файл представляет из себя список всех правок для объектов сцены. Для того чтобы исправить некорректноимпортированный материал/источник, вам нужно знать его имя. В файле hydra profile.xml в нужной секции (для материалов это library material) вы в xml формате, в соответствии с докуменатцией вы описываете параметры вашего материала или источника. Ниже показано как выглядит описание материала-стекла с именем 'MyGlass'.

<material name= "MyGlass">

<hydra>

```
<specular>
  <brfd_type> phong </brfd_type>
 <color>0.5 0.5 0.5 </color>
  <cos_power> 1e+006 </cos_power>
</specular>
<reflectivity>
  <brfd_type> fresnel_dielectric </brfd_type>
  <color> 1.0 1.0 1.0 </color>
</reflectivity>
<transparency>
  <color> 1.0 1.0 1.0 </color>
 <thin_surface> 0 </thin_surface>
 <cos_power> 1e+006 </cos_power>
 <IOR> 1.5 </IOR>
 <fog_color> 0.95 0.95 0.95 </fog_color>
 <fog_multiplyer> 0.5 </fog_multiplyer>
  <exit_color> 0.095 0.095 0.095 </exit_color>
</transparency>
</hydra>
```
</material>

Пожалуйста, воздержитесь от использования unicode символов в именах материалов и источников.

### Список литературы

- <span id="page-4-0"></span>[1] Aila, T. and Laine, S. 2009. Understanding the efficiency of ray traversal on GPUs. // In Proceedings of the Conference on High Performance Graphics 2009 (New Orleans, Louisiana, August 01 - 03, 2009). S. N.
- <span id="page-4-1"></span>[2] Frolov V., Kharlamov A., Ignatenko A. Biased Global Illumination via Irradiance Caching and Adaptive Path Tracing on GPUs // In Proceedings of the Graphi'Con 2010 Conference. Moscow, 2010.
- <span id="page-4-2"></span>[3] Frolov V., Vostryakov K., Kharlamov A., Galaktionov V. Implementing Irradiance Cache in a GPU Realistic Renderer. // Trans. on Comput. Sci. XIX, LNCS 7870. 2013. Vol. 7870, no. 1. P. 17-32.
- <span id="page-4-3"></span>[4] Hachisuka T., Jensen H. W Stochastic progressive photon mapping // ACM Trans. Graph. 2009. Vol. 28, no. 5. P. 141:1-141:8.
- <span id="page-4-4"></span>[5] Gastal E. S. L., Oliveira M. M. Adaptive Manifolds for Real-Time High-Dimensional Filtering. // ACM TOG. 2012. Vol. 31, no. 4. P. 33:1-33:13. Proceedings of SIGGRAPH 2012.